## **Specify Data Sources preferences**

When you add a data source to your list of Managed Data Sources in the Data Source Explorer, DB Optimizer stores the definition and metadata for the data source in the location you specify here. For information on adding data sources, see [Register data sources](https://wiki.idera.com/display/DBO180/Register+data+sources).

## **To specify Data Sources preferences**

1. From the **Preferences** menu, select **Data Sources**. The **DataSources** pane appears.

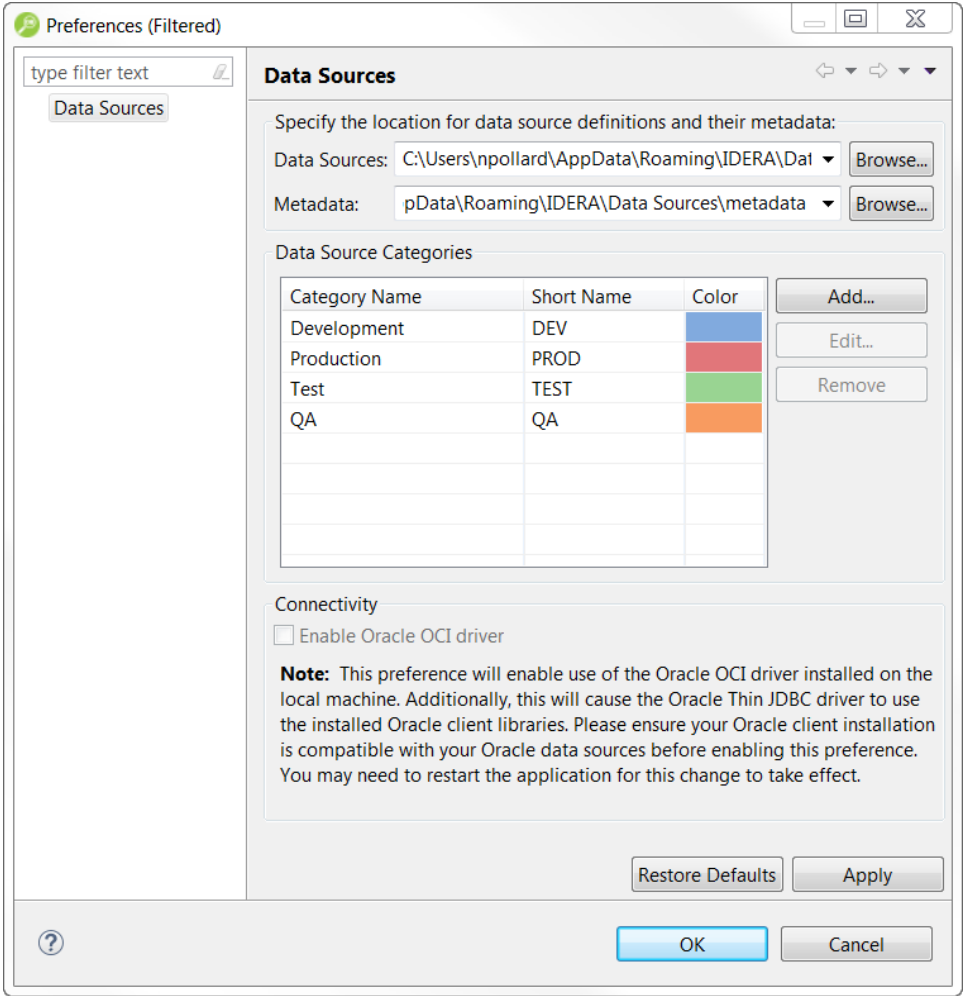

- 2. Specify the location for data source definitions and their metadata.
- 3. Click **Apply**.

For information on adding custom categories, see [Customizing data source categories.](https://wiki.idera.com/display/DBO180/Customizing+data+source+categories)⊕

**[IDERA](#) | [Products](#) | [Purchase](#) | [Support](#) | [Community](#) | [Resources](#) |[About Us](#) | [Legal](#)**